New Organizer? Please [register an account and follow the directions below:](https://links.signup.com/?ref=R3MAAD1U3kYpwcGPR5_NowunQ6utoqldAQAAAID-EIZJIFt2v3CDmTLPy42LRzD3DG-YWtrk_Xwz7zkigqp_sHJP8QUqjWLiI7LthwvhU8CmY8gQX4DHFJCzu816-5wrbdwAcuIZBpOsjI-iEqBdEoXCjUgGaHyIwzSpumdUaKZXUtq-p4gPG1udCpbZOUZtofXrrdF0siBW9nOxIzktKh94gHPvbX9i9QLOJNJsFvIXeFPTZ5rONZnjJ2CAnQiXLSaasuuQGgeEHm8-) 

Already have an Organizer account at SignUp.com? [Login](https://links.signup.com/?ref=R3MAANDtk04lVYFa0JRZjS4QqjI_4F9DAQAAAID-EIZJIFt2v3CDmTLPy42LRzD3DG-YWtrk_Xwz7zkigqp_sHJP8QUqjWLiI7LthwvhU8CmY8gQX4DHFJCzu816-5wrbdwAcuIZBpOsjI-iEqBdEoXCjUgGaHyIwzSpulr9Y_mWRb8CFTi4MssWnAvA5C72mTqYZKV1OnbA55U5MTRe7q-gtFWI6LMI3_wkZ_8U9WOILaXSp3oJhUIJ5KRe5AWSw1AeobNIDMMwjuBK) and Upgrade your account on your Profile page (click your name to access), then click the Upgrade button and enter the promo code: **ZHNLJQ24.**

*Note: If you participated in a previous activity at SignUp.com but did not organize the activity, you likely do NOT have a registered account with a password yet.*

It's important we get our school promo code associated with your account so you can post signups for activities on our school Group Page(s), have access to powerful Premium features like adding assistant organizers to activities, and so we can track parent participation and volunteer hours school-wide.

After you register you will be directed to Signup.com. Scroll to the bottom of the page until you see this box. **Click Upgrade Now to get Premium Reporting.**

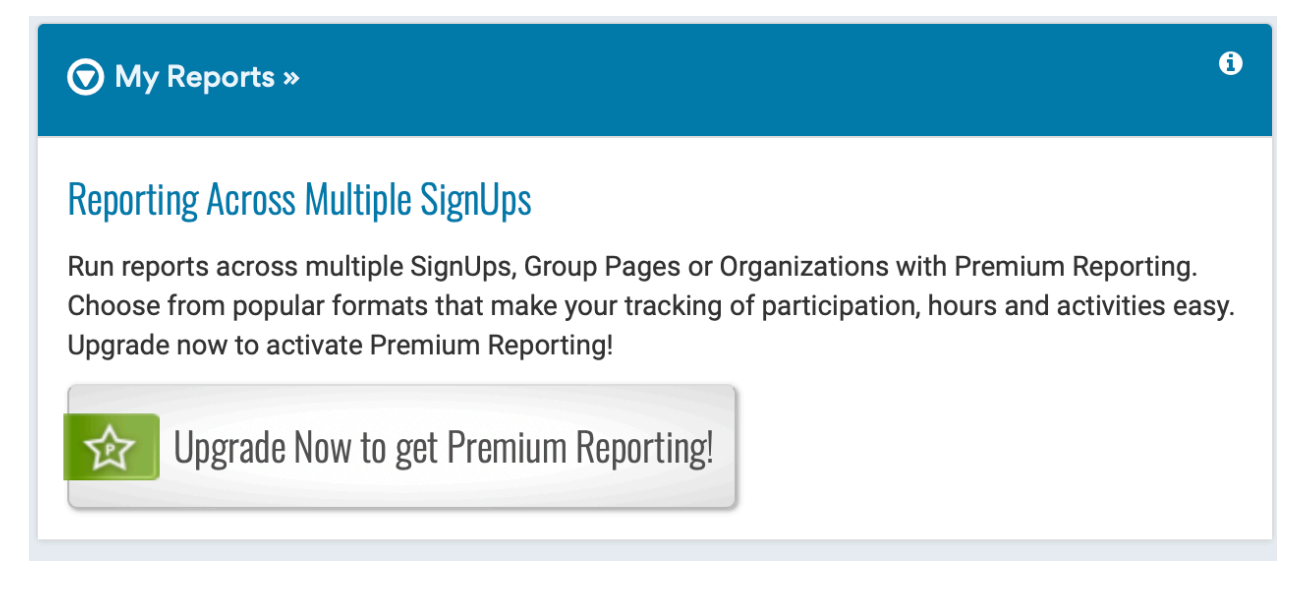

Select Your Plan will open (screenshot below). Disregard all of the plans and scroll to Promo Code. Enter the Code above: **ZHNLJQ24.** Then Click Continue.

## **Select Your Plan**

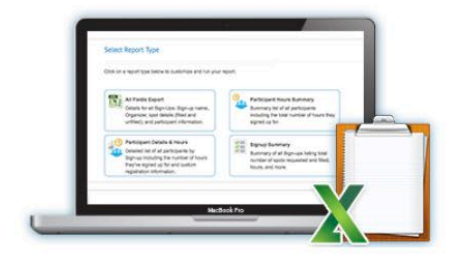

## **Advanced Reporting**

Run reports across multiple SignUps with Advanced Reporting. Choose from popular formats that make tracking participation, hours and activities easy.

## **Current Plan: Free**

√ Include an ad-free experience for an additional \$9.99/mo. or \$99.99/year.

**Starter & Ad-Free** 

Plus & Ad-Free

This feature is not available in the Starter plan.

This feature is not available in the Plus plan.

**0 \$59.98 / month** 

Ad-Free plan

Max & Ad-Free

Advanced Participant Hours Tracking & Reporting 15 Assistant Organizers 15 Custom Participant Questions See More Max Features >

This feature is not available in the

\$599.98 / year - Save 17%

**Enter a Promo Code:** 

**Ad-Free Only** 

Cancel

Continue »

Once you enter the code and are logged in, you should see all of the WUES group pages.

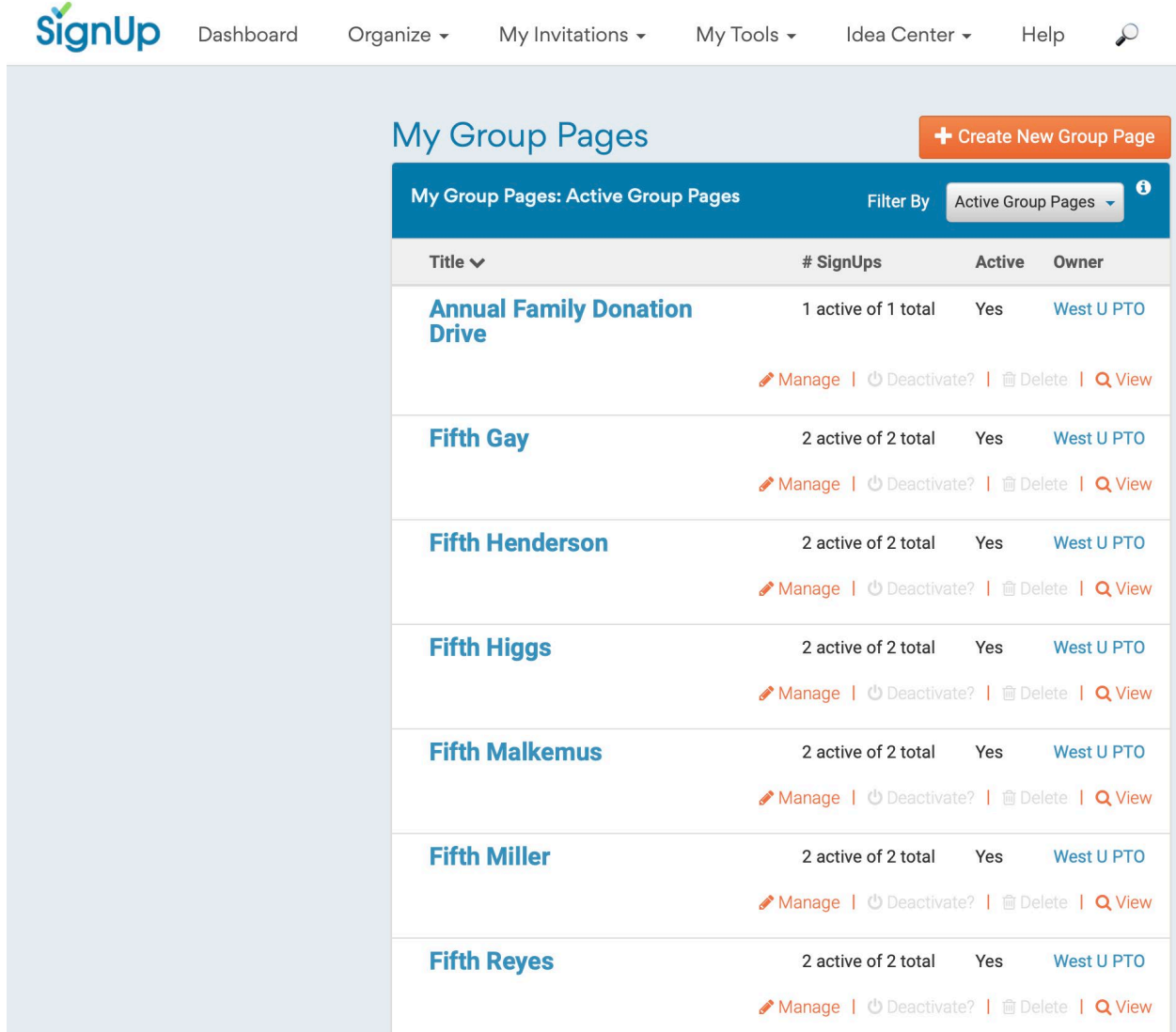

First, you will create your signup.

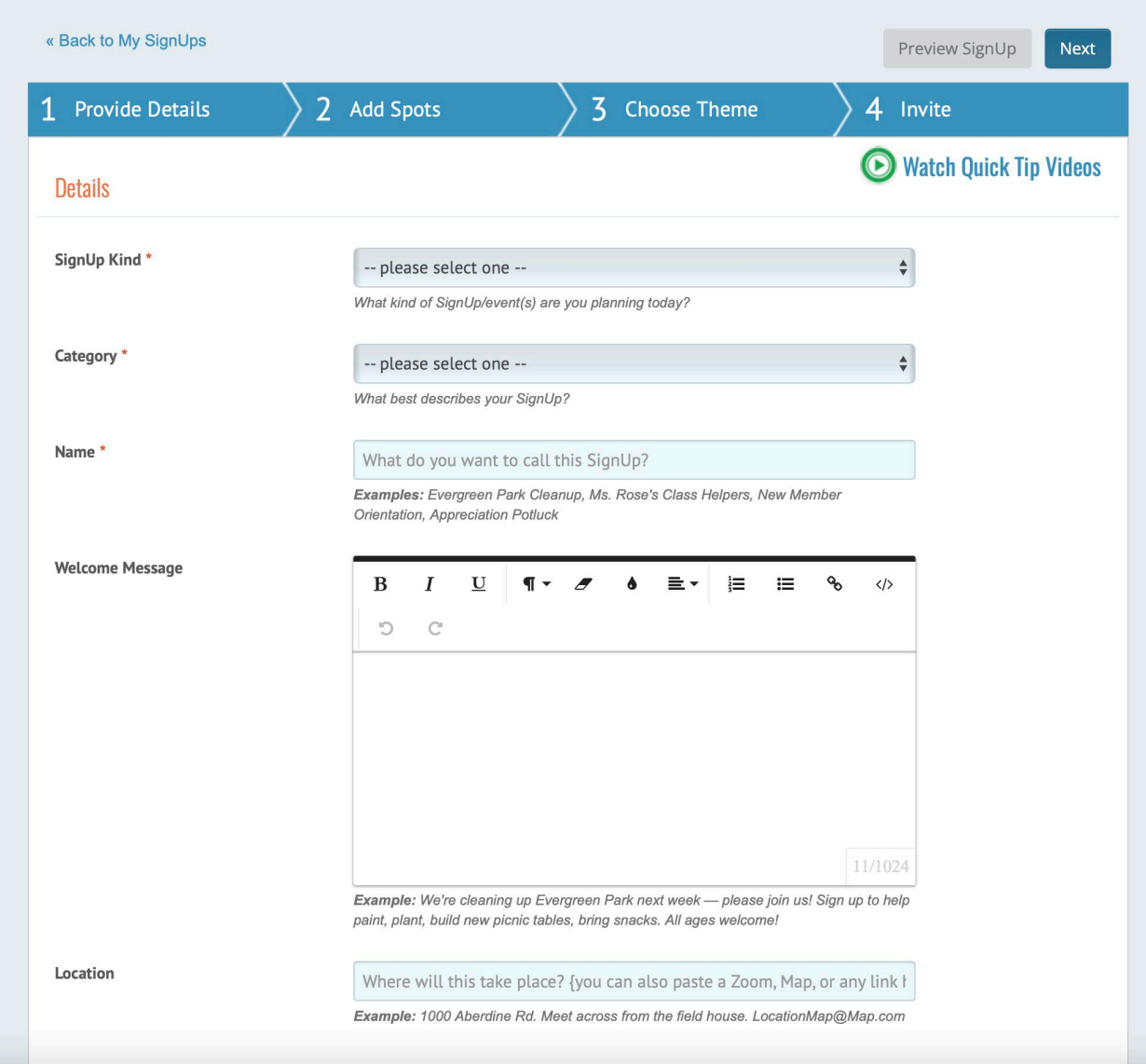

Enter in the details and make sure to select our school (screenshot below).

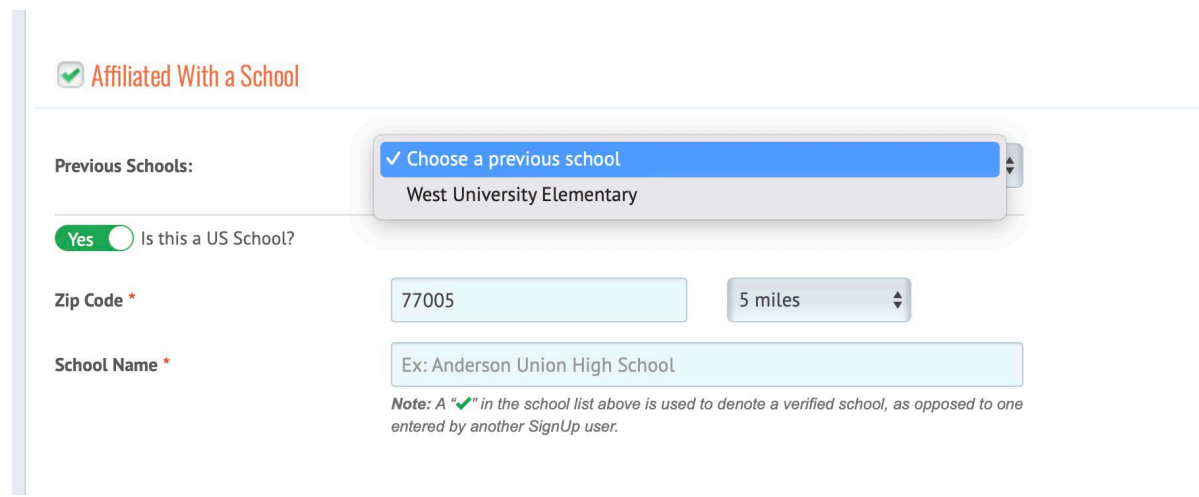

Once your signup is complete, select your class from the group pages and add that signup. First, find your class and click **Manage.**

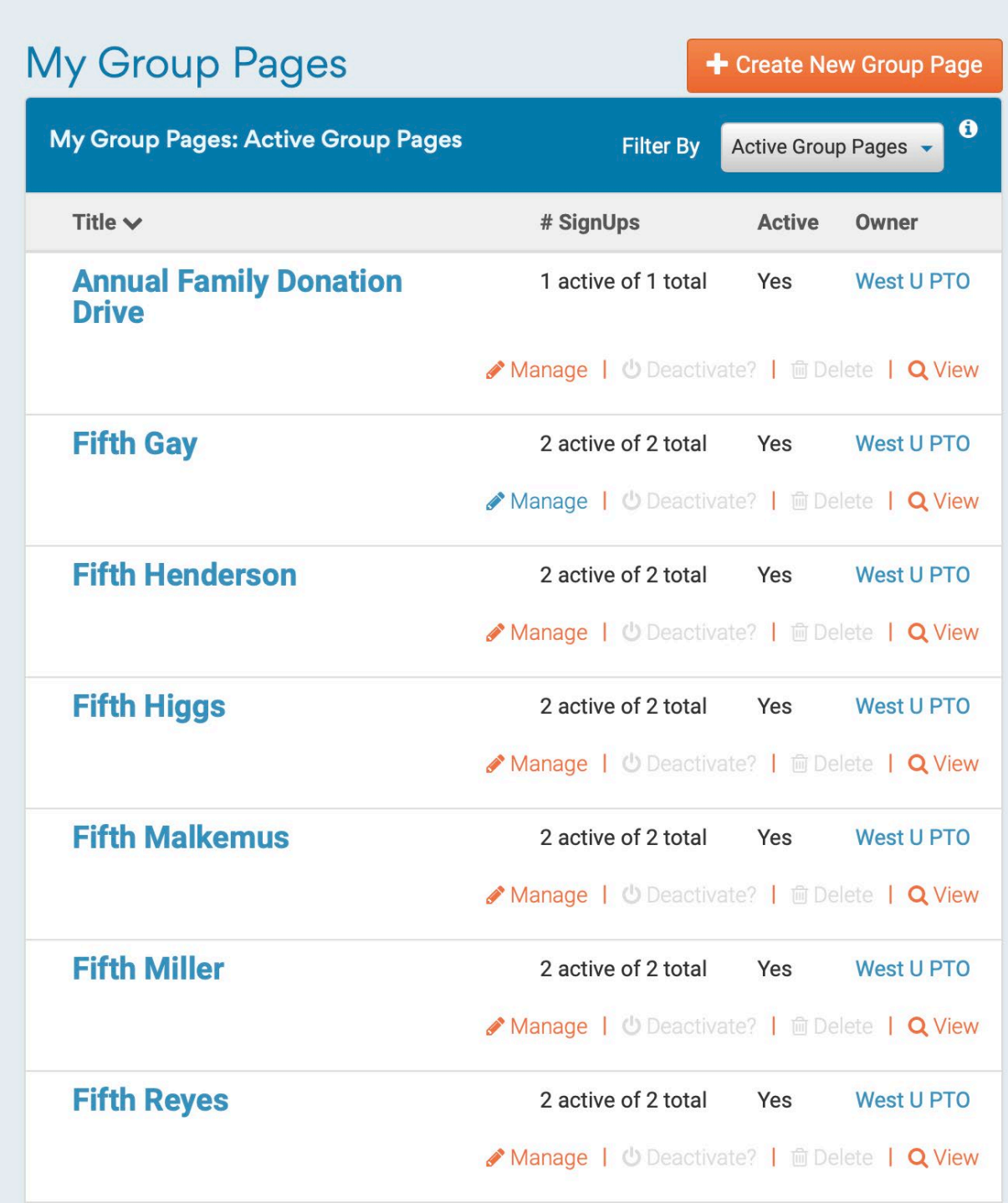

**Please do not edit the groups.**

Click SignUps.

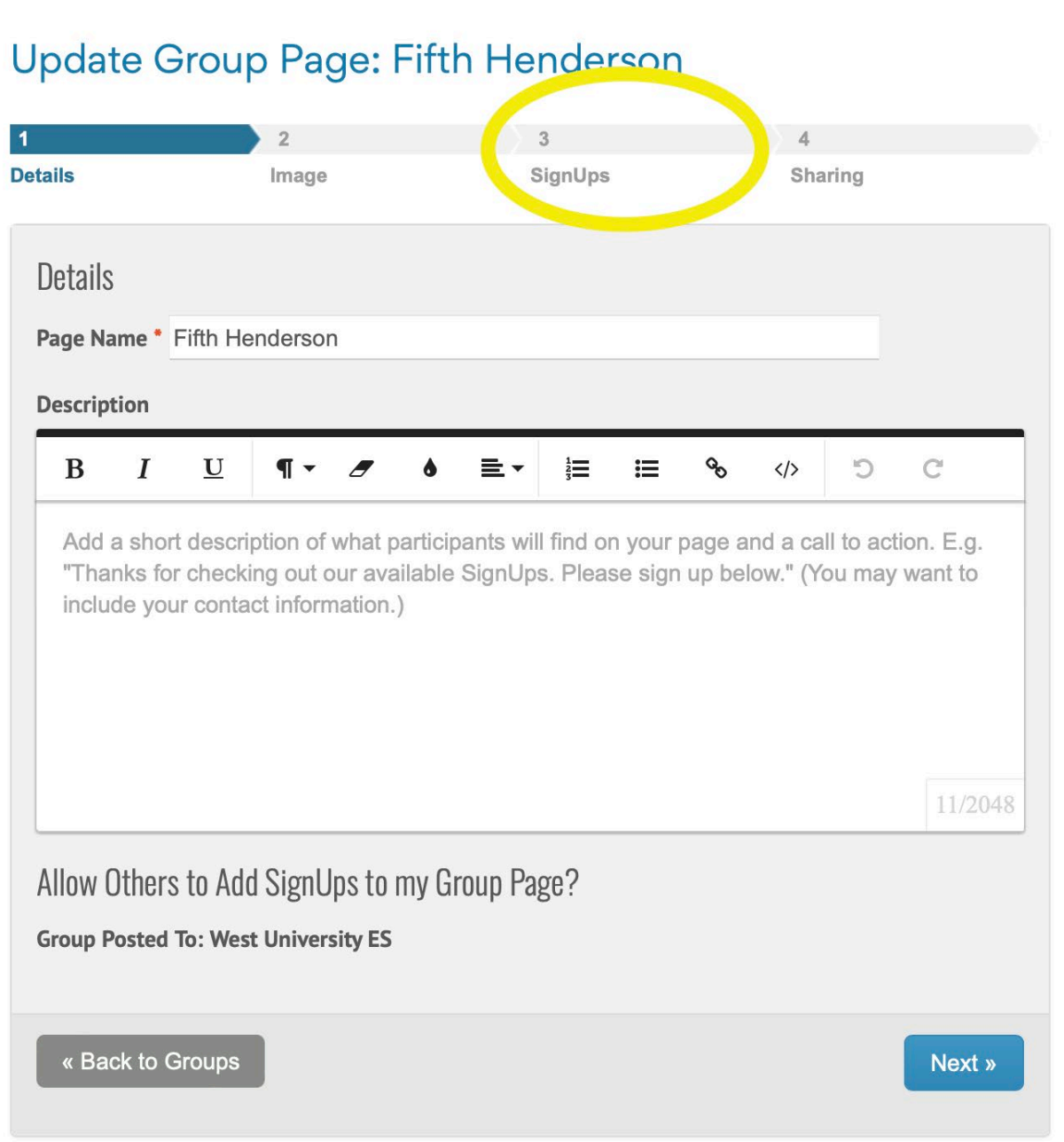

Select your signup from the drop down.

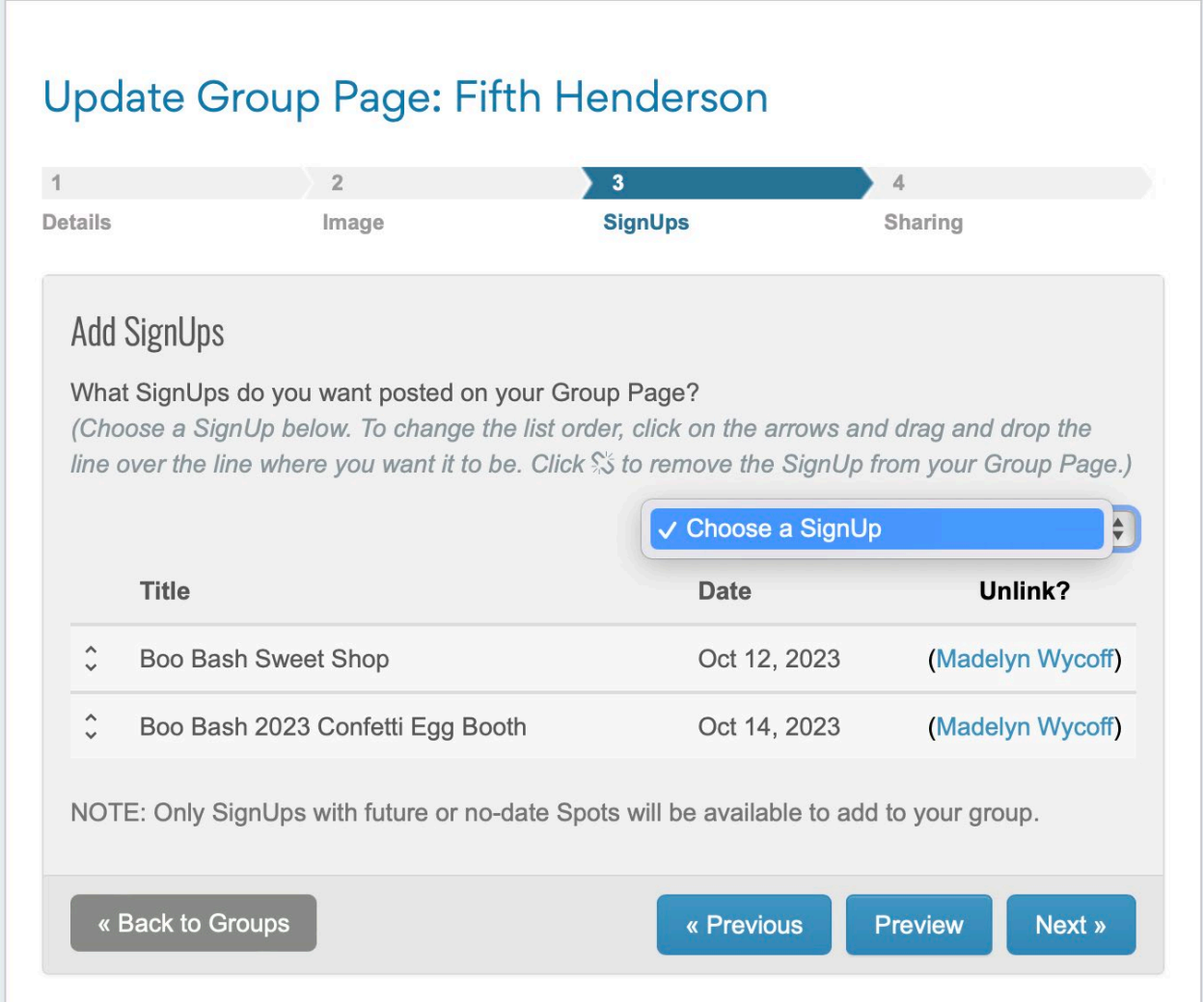

Click Next and then Done.

Please do not send out any links for the groups or the signups. We are encouraging everyone to go directly to the PTO website and select their class from the website. It is much easier for everything to be accessed via one page managed by the school rather than multiple links.